## **Linear Regression on the TI-83/84:**

First make sure your data points are entered in order in L1 and L2

Press **STAT**, and use the cursor to highlight **CALC**, then press **8:LinReg(a+bx)** then tell the calculator to store the resulting regression equation in  $Y_1$  by pressing **VARS**, **right-arrow** (to select the Y-VARS menu),**ENTER** (for FUNCTION), then **[ENTER]** (for Y1) and finally press **ENTER** (your screens may look different and the last two lines on the right screen below may not appear).

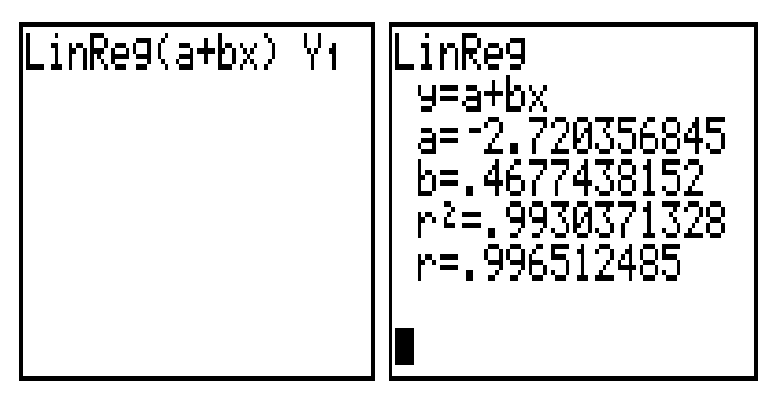

The screen displays the slope *b* and the y-intercept *a* of the regression line, and this equation is automatically entered as  $Y_1$  on the **Y** = screen. You can press **GRAPH** to see how well it fits the data (assuming STATPLOT 1 is still displayed and you have a good window chosen). You can access the value of the correlation, r, by pressing **[VARS] [5]** (to access the statistical variables) then scroll to the **[EQ]** menu (press the right arrow key twice) and finally

press **[7:r]** and **[ENTER]**. If you'd like your calculator to always display the correlation r (and also  $r^2$ ) whenever it does a linear regression (like the right screen above),

press **[2nd][CATALOG]**, then**[D]** to jump to the commands which begin with the letter **D**, scroll down a few lines to the command **DiagnosticsOn** and press **[ENTER]** (twice). Now **r** will automatically be displayed whenever you execute a linear regression command. The residuals of the least squares regression line (the values found by subtracting the true y-values from the regression calculated values) will be stored in a list named **RESID** (or perhaps **RESID**), which can be accessed by pressing **[2nd][LIST]** and then scrolling down to the line with **RESID** on it and pressing **[ENTER]**. You can see a residual plot by setting stat-plot 2 as a scatterplot, with  $KList = L_1$  and  $YList = RESID$ .